## Como comprar en vintageuy

Para poder realizar compras en la web de VintageUy, primero que nada, debes estar registrado en la misma, y haber iniciado sesión.

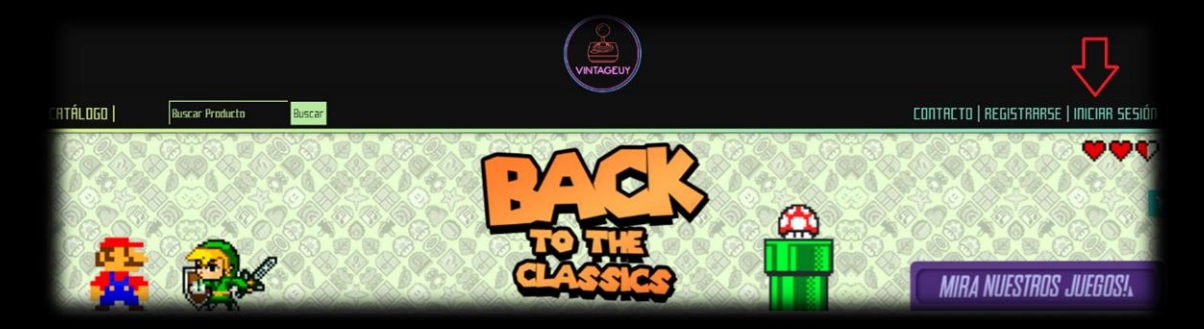

En la barra superior, a la derecha se podrá ver el botón para Registrarse e Iniciar Sesión.

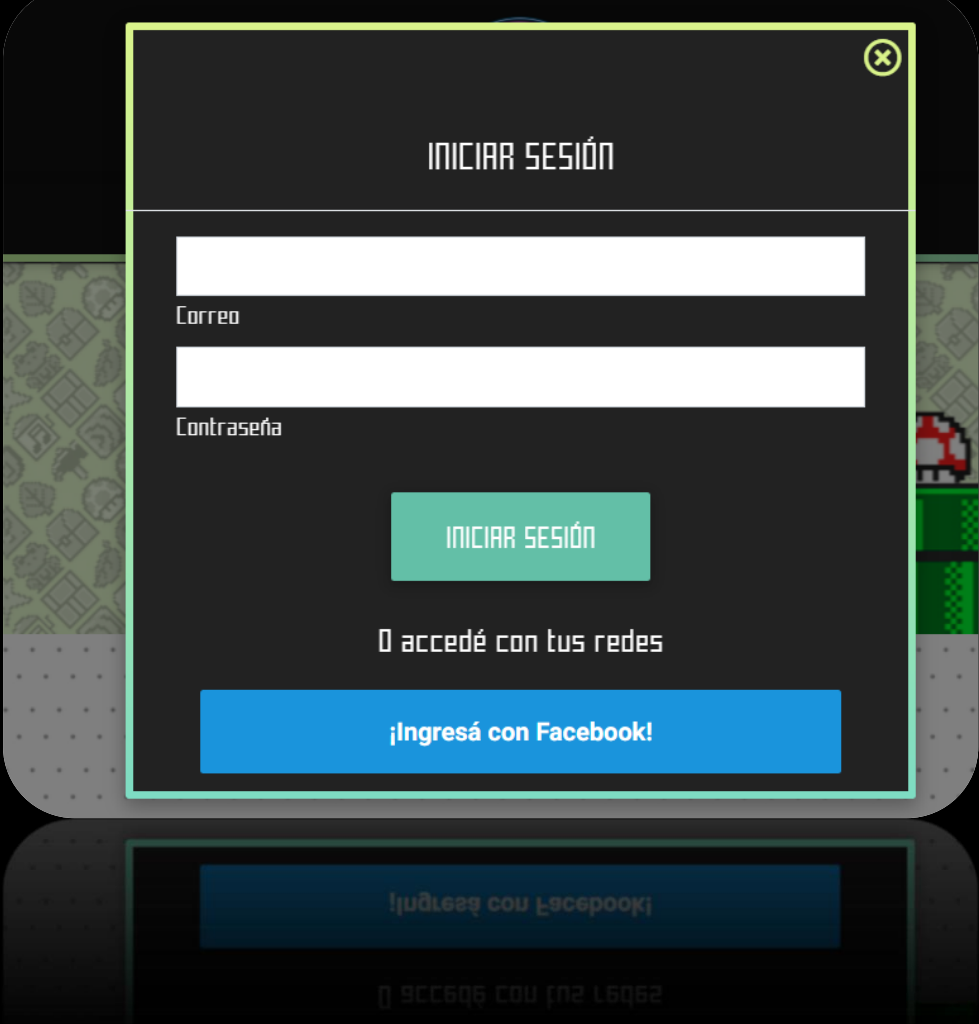

Una vez logueado dentro del sitio, deberás seleccionar los productos que desees comprar haciendo clic en el botón "AGREGAR" debajo de cada producto.

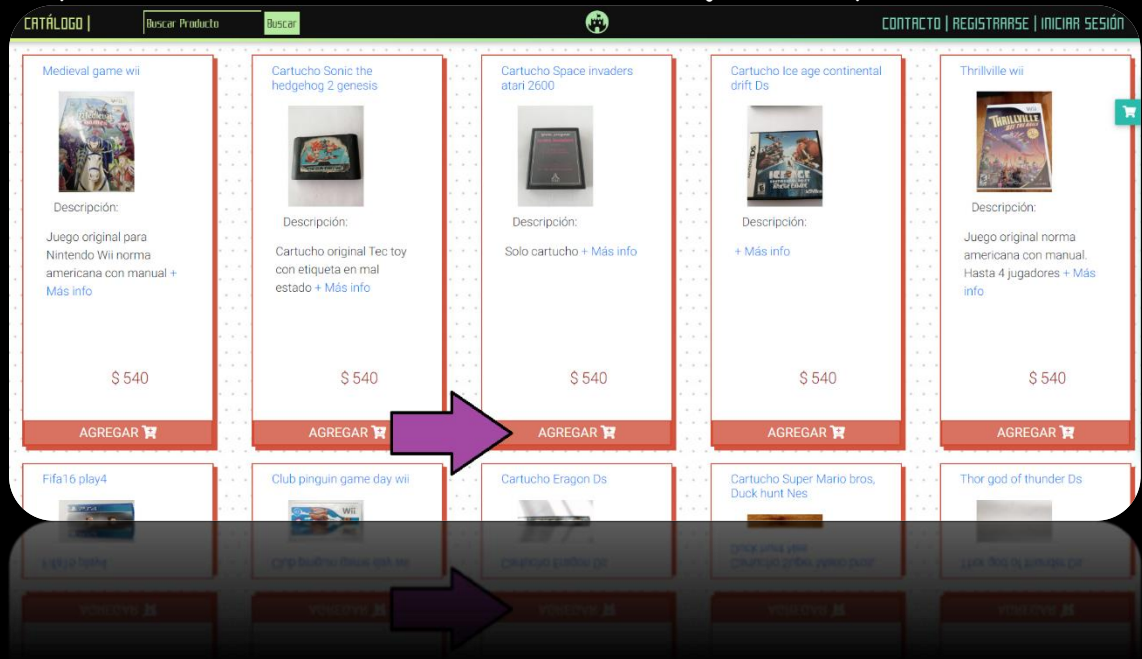

Automaticamente al agregar un producto al carrito, le aparecerá una ventana emergente indicando que se agrego el producto correctamente junto a dos botones "Ver mi carrito" el cual nos lleva a la página para comenzar con los tramites del pedido y "Seguir comprando" que al cliquear, desaparecerá la pantalla emergente y nos permitirá seguir avanzando en la selección de productos.

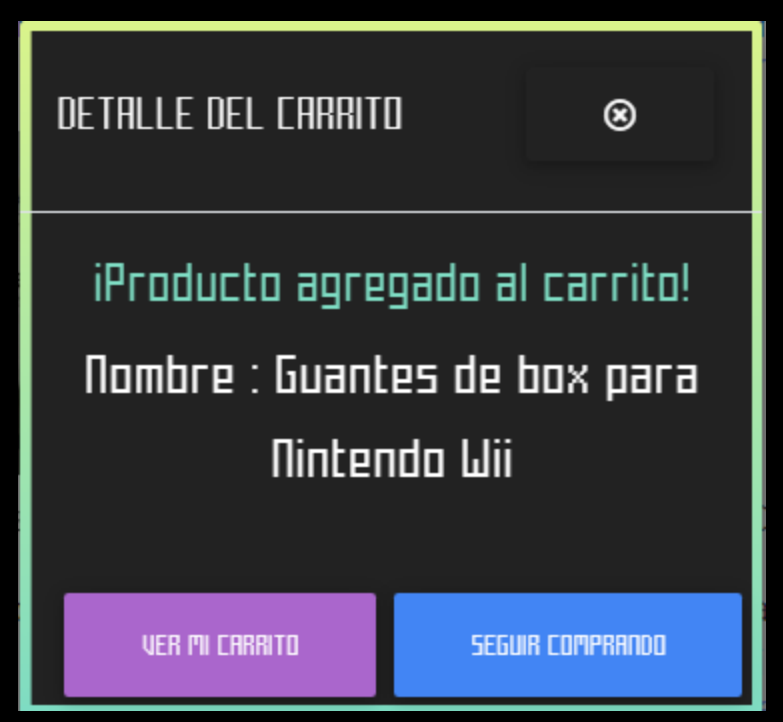

Presionando el botón **F** se desplegará la lista de productos agregados al carrito, pudiendo eliminarlos con la "x" de la derecha si así lo deseas.

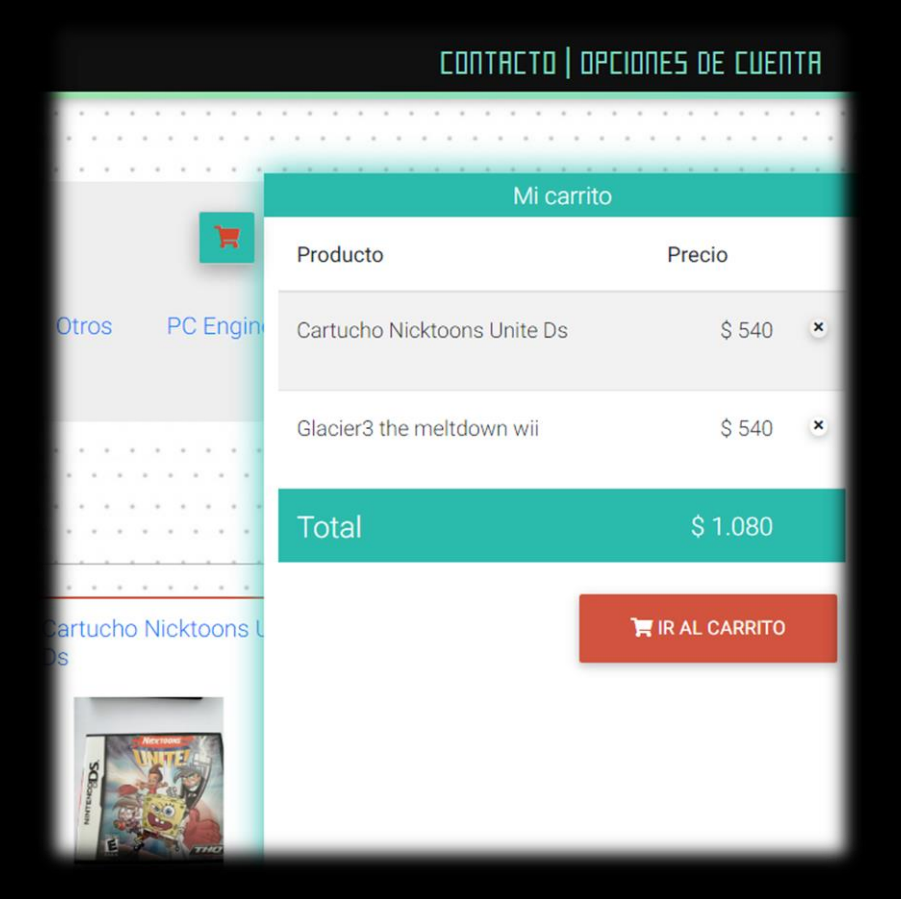

También puedes agregar los productos a tu carrito desde el perfil de cada producto, haciendo clic en el botón "AGREGAR". Sumandose al carrito como mencionamos anteriormente.

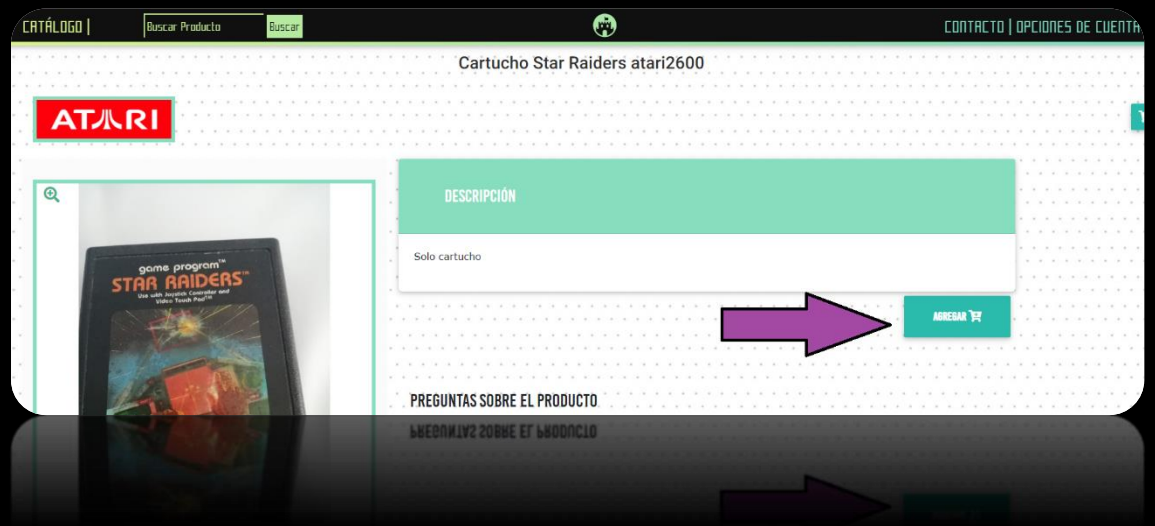

Para abrir y cerrar el listado de productos agregados al carrito, basta con hacer clic en el botón Ħ

Una vez finalizada la selección de productos. Hacer clic en el botón

"IR AL CARRITO" para confirmar el pedido.

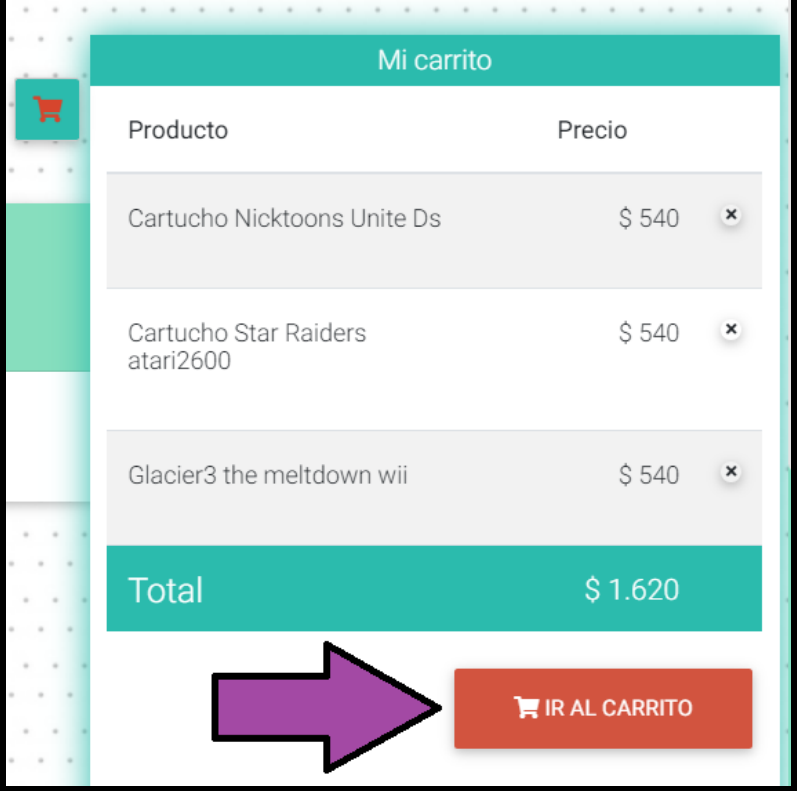

Aquí podrá eliminar o continuar con los productos seleccionados para avanzar con el pedido. Luego hacer clic en el botón "Confirmar Pedido" para avanzar con el mismo o "Seguir comprando" para seguir agregando productos al carrito.

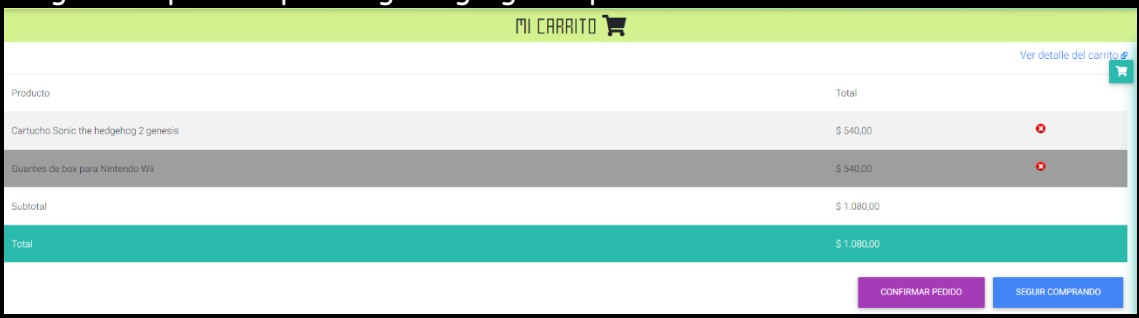

En el siguiente paso deberá confirmar sus datos Personales, seleccionar Método de Pago y forma de entrega.

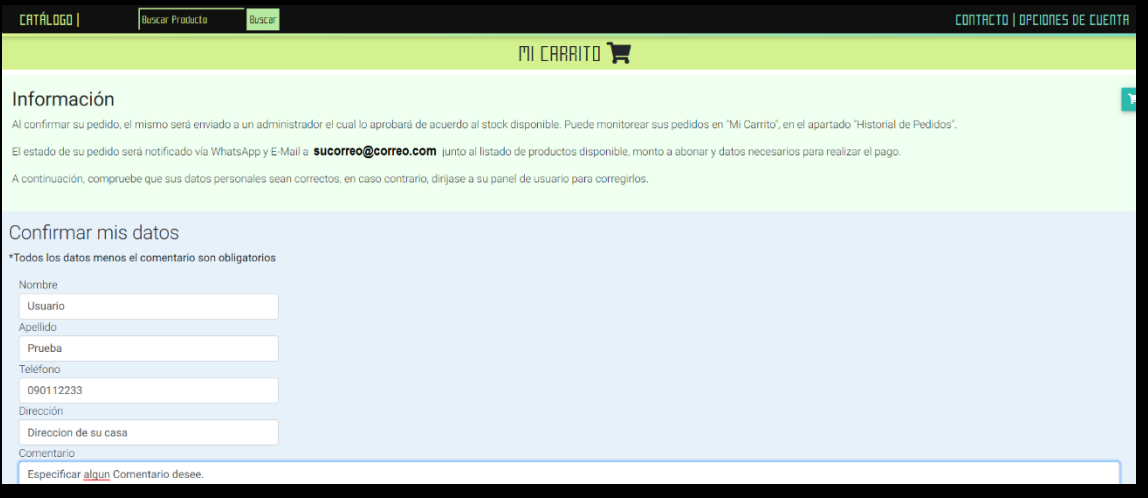

## **Forma de Pago**

Seleccione método de pago y al finalizar el pedido, le comentaremos los pasos a seguir.

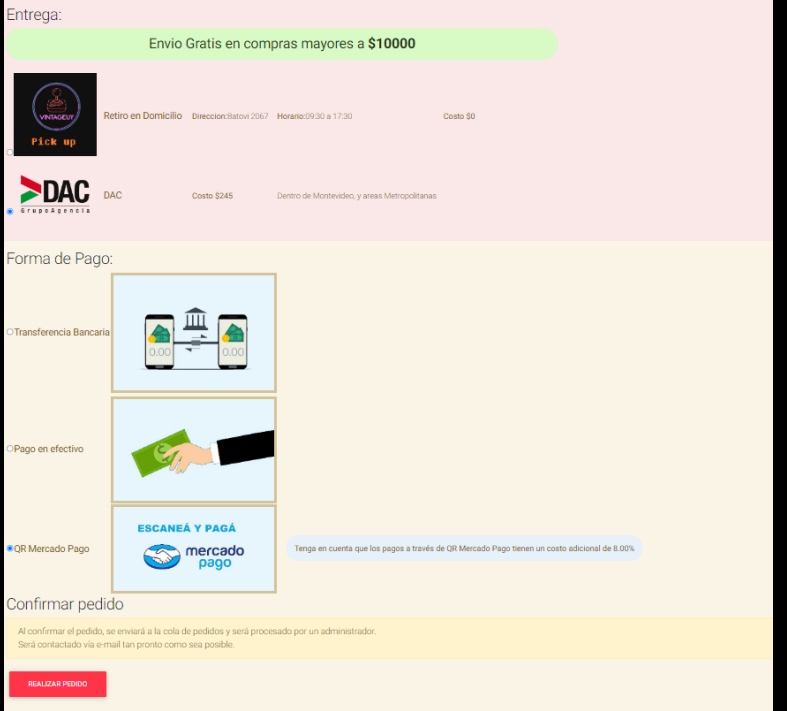

**IMPORTANTE:** Pago con QR de mercado Pago tiene un costo adicional, el cual estará detallado antes de seleccionar la forma de pago deseada.

Al finalizar el pedido, se le confirma que el mismo quedó realizado correctamente y deberá aguardar que un administrador de VintageUy compruebe el stock y apruebe su pedido para poder realizar el pago.

Una vez finalizado el pedido, se reservarán los productos por un periodo, el cual se le notificara por correo.

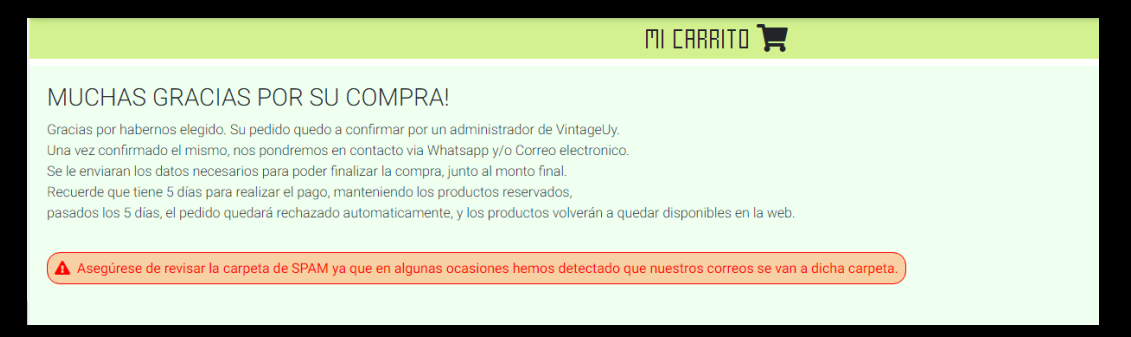

Una vez que el pedido se haya aprobado, se le enviará automáticamente un correo electrónico a la dirección ingresada por el usuario cuando realizó el pedido, con el detalle de los productos, precio por producto, subtotal, y total a pagar.

En caso que alguno de los productos seleccionado por el cliente, sea eliminado por un administrador de vintageuy, por falta de stock, se le notificara en el pie de la imagen enviada.

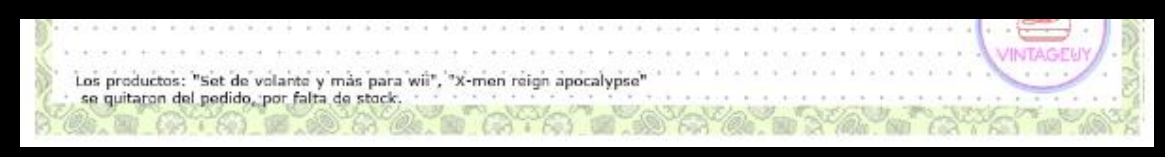

En caso que el método de Pago sea QR de Mercado Pago se enviará en la imagen el código para escanear con la App de Mercado Pago e ingresar el monto total a pagar allí.

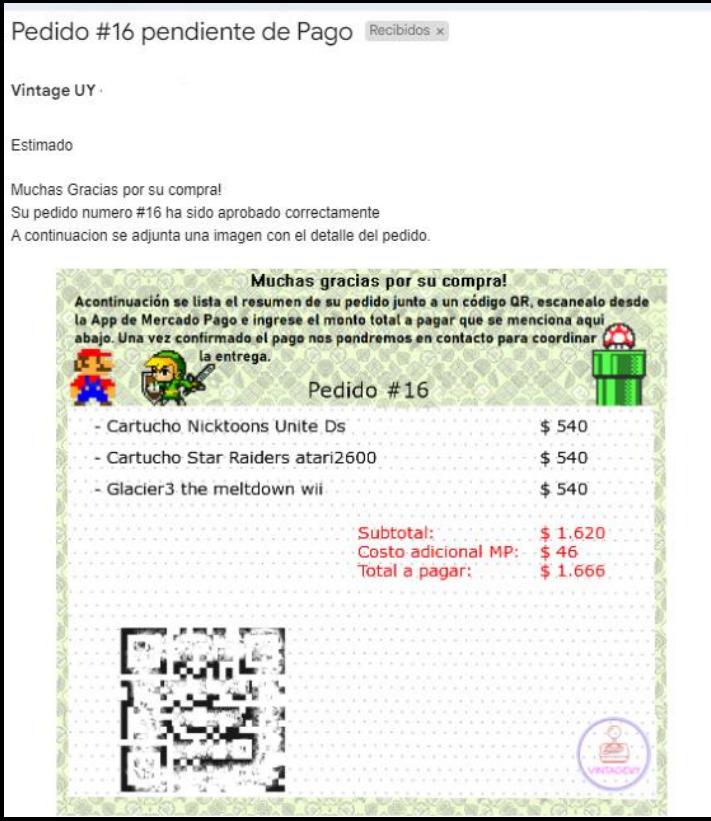

En caso de que el método de pago seleccionado haya sido transferencia Bancaria

se enviará en la imagen los datos necesarios para realizar la transferencia

bancaria.

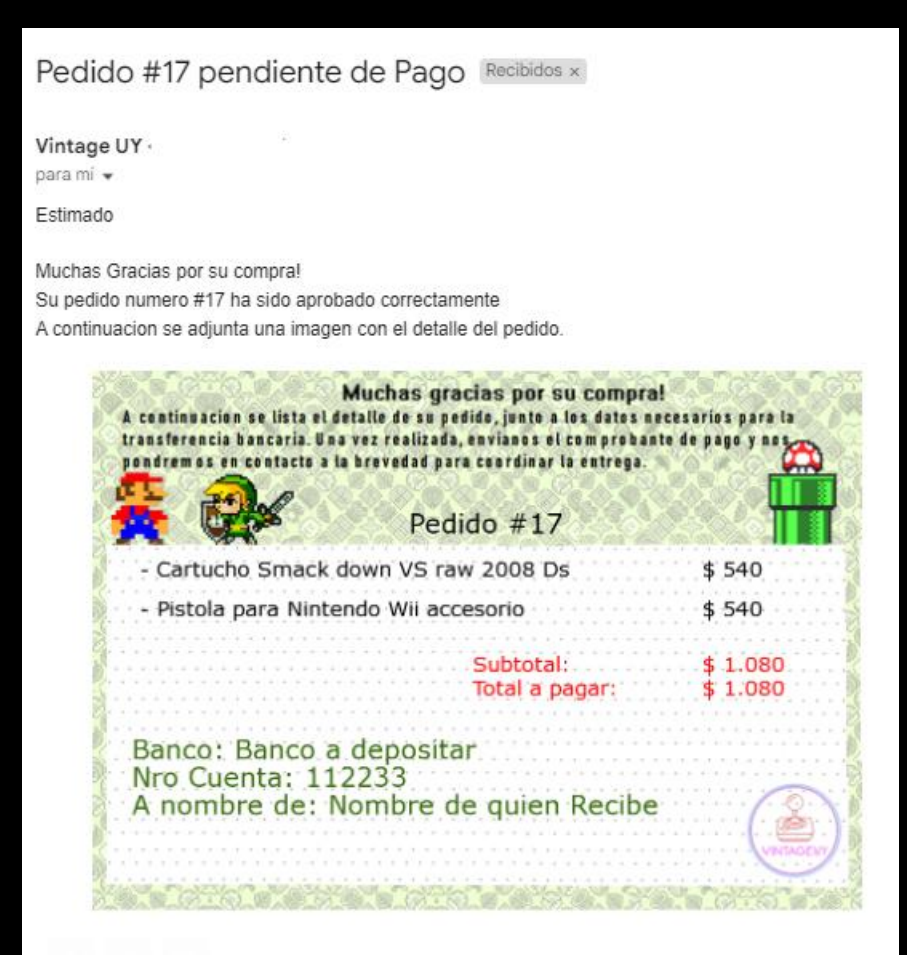

En caso de que el método de pago seleccionado haya sido "Efectivo" se enviara en la imagen el detalle del pedido para abonarlo al momento de retirarlo.

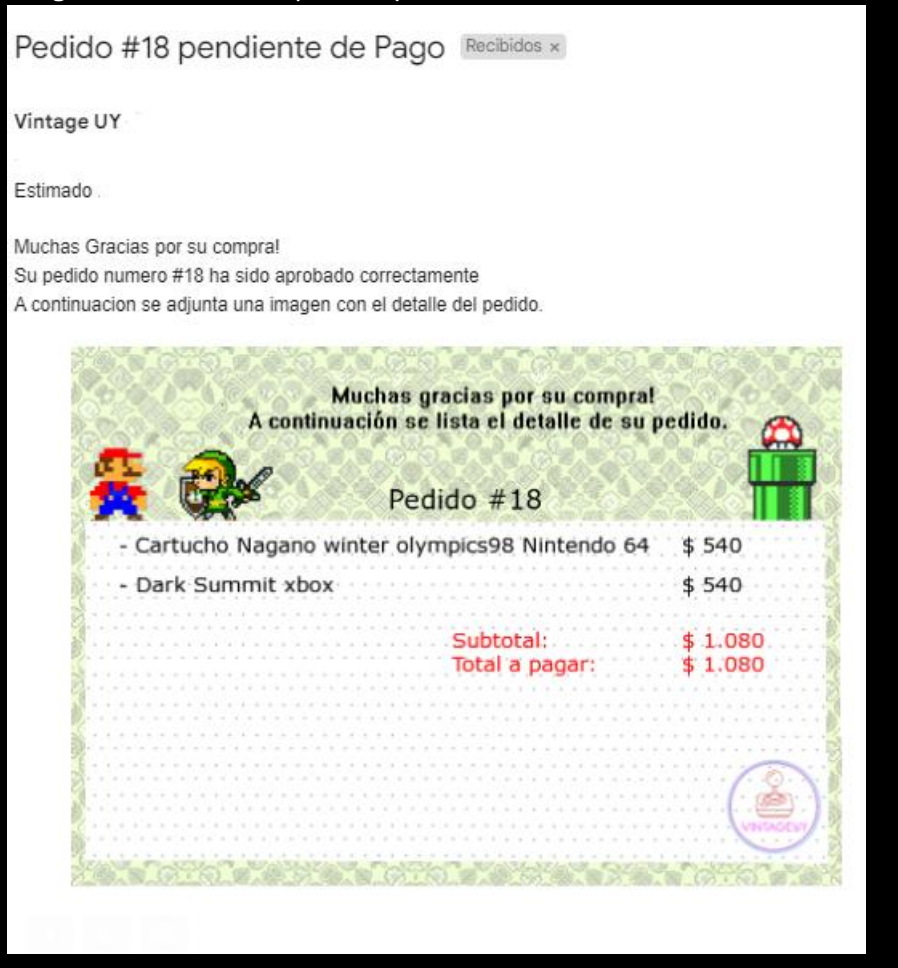

Luego de realizar el pago, deberá subir el comprobante de pago a la web de vintageuy, en la sección "Mis pedidos",

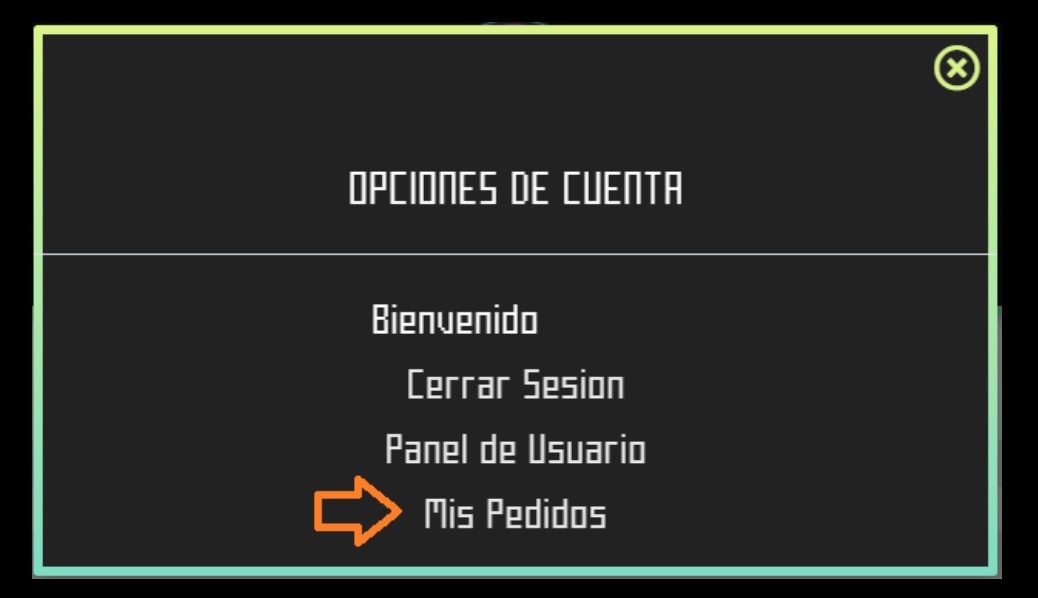

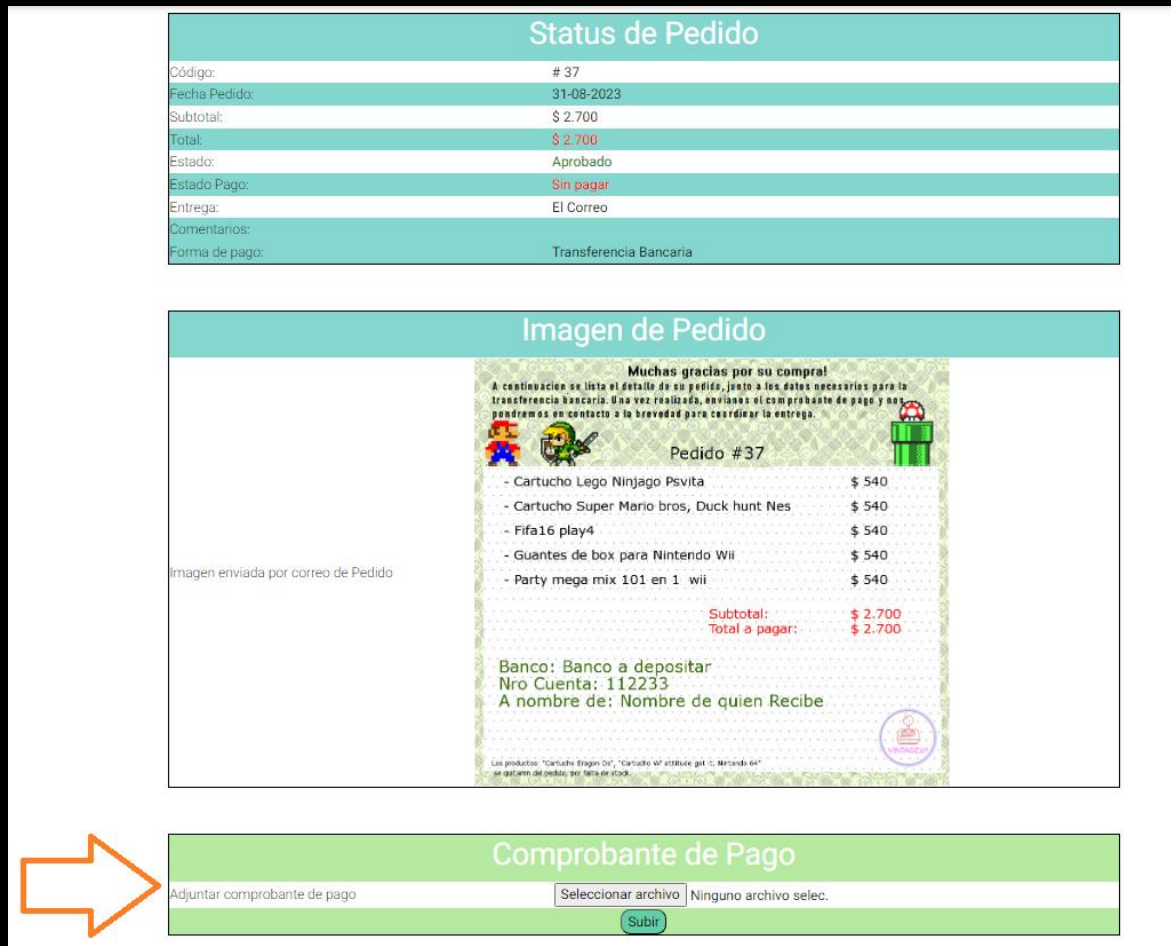

Seleccionar el pedido que acaba de abonar y subir el comprobante de pago

Una vez realizado y comprobado el pago.

Si seleccionó envío por agencia, cuando se entregue el paquete en la agencia, se le enviara correo electrónico con los datos del envío.

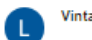

Vintage UY

## Estimado

Su pedido numero #22 ha sido enviado a traves de la agencia DAC El costo del envio es de \$150 y será abonado por el cliente, al recibir el paquete. Para ver el estado del mismo puede ingresar a https://www.dac.com.uy/envios/rastrear El número de seguimiento es: RE11223344 A continuacion se adjunta imagen del comprobante de envío:

**PDAC** au 1475 Montevideo<br>717 - Jinfo@dac.com.<br>11995450011 OPEO34 Ret<br>Tel  $\overline{1}$ COMPROBANTE DE ENVIO<br>Se Rastreo: 88234480155<br>PIN: 38923  $\sim$ 

Imagen 1 del paquete enviado:

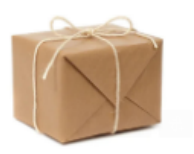

Saludos, El Equipo de VintageUy

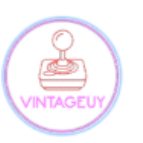

Contacto: 099449562